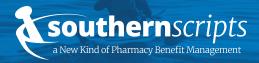

### **Processing Information**

Group Number: **Reference Member ID Card** Cardholder ID Format: **Reference Member ID Card** Bin Number: **015433** PCN: **SSN (Southern Scripts Network, not SSN#)** PBM: **Southern Scripts** 

## **Contact Information**

24/7/365 support available

Hours of Operation Monday-Friday 6:00 AM - 10:00 PM CST Saturday 8:00 AM - 6:00 PM CST Sunday 8:00 AM - 5:00 PM CST **Contact** Toll Free: Fax: Website:

(800) 710-9341 (318) 214-4190 southernscripts.net

#### Network Pharmacy Locator

southernscripts.net/members.php

A pharmacy network is a group of pharmacies that are contracted with Southern Scripts to provide covered products and services to members at discounted rates. The Southern Scripts pharmacy network consists of independent and retail pharmacies. The Network Pharmacy Locator Tool allows members to search for a list of pharmacies near a specific location that are inclusive to the Southern Scripts pharmacy network. To access the Network Pharmacy Locator, please visit the website to the left.

| Zip Code:      |        |       |
|----------------|--------|-------|
| Bin:           | 015433 |       |
| Group Code:    |        |       |
| Search Radius: | 15 🛟   |       |
|                | s      | earch |

- 1. Enter your ZIP code
- 2. The Southern Scripts Bin Number is 015433
- 3. Enter your Group Code found on your insurance/prescription card
- 4. Select your search radius based on your ZIP code

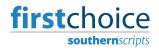

FirstChoice<sup>™</sup> is the preferred pharmacy network of Southern Scripts. Members of Southern Scripts have access to reduced prescription costs at participating FirstChoice<sup>™</sup> pharmacies. FirstChoice<sup>™</sup> pharmacies are noted with the FirstChoice<sup>™</sup> logo on the Network Pharmacy Locator page.

**first**choice

 $\frac{2e}{ips}$  Pharmacy is contracted as a FirstChoice<sup>TM</sup> pharmacy

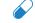

Pharmacy is contracted for specialty medications

Pharmacy

Pharmacy is contracted for vaccines

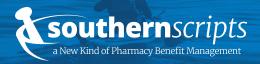

# **Mail Order Information**

Postal Prescription Services

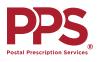

#### Name: **Postal Prescription Services** Pharmacy NPI: **1528003910** FAQs: **ppsrx.com/topic/postal-prescription-service-faqs**

Hours of Operation Monday-Friday 6:00am - 6:00pm PST Saturday 9:00 AM - 2:00 PM PST

**Contact** Toll Free: Website:

(800) 552-6694 ppsrx.com

# Creating an Online PPS Account

First time access only

# Ordering New or Transferred Prescriptions

Once you have added a patient to your online PPS account, it is easy to add new prescriptions or transfer prescriptions from another pharmacy

- 1. Select **Register** from the upper right-hand corner of the PPS website
- 2. Enter your email address and create a password
- 3. Select Create Account
- 1. Select **Add a Prescription** from the left navigation menu and follow the on-screen steps for PPS to request a new prescription from your doctor or a transferred prescription from another pharmacy
- 2. Your doctor can send a new prescription to PPS by electronic prescribing, fax, phone, or mail
- 3. Or, if your doctor has given you a paper prescription, you should mail it to PPS at:

PPS Prescription Services PO Box 2718 Portland, OR 97208-2718

Generally, it takes about 3-5 business days for PPS to contact your prescriber or pharmacy to obtain your prescription(s). If you requested a fill of these prescriptions, they will be sent as soon as the prescriptions are received and filled.

## Covered Medications under the Pharmacy Benefit

Have questions regarding your covered medications? Please call our dedicated Customer Service Team at (800) 710-9341 for assistance.

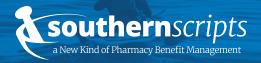

# Member Reference Guide

| Variable Copay <sup>™</sup> is a revolutionary program designed to significantly reduce the rising cost of eligible brand and specialty medications by utilizing manufacturer-provided coupons. Under the Variable Copay <sup>™</sup> program, your out-of-pocket cos for prescription drugs may be reduced or eliminated by a drug manufacturers coupon. |                                                                                                    |                                                                                                    |
|----------------------------------------------------------------------------------------------------|----------------------------------------------------------------------------------------------------|----------------------------------------------------------------------------------------------------|
| administers the Variable Copay <sup>™</sup> I<br>and provides free services such as<br>Solutions <sup>™</sup> will also contact your J<br>are needed on your prescription. F                                                                                                    | program, performs pr<br>automated shipping a<br>prescribing physician<br>For more information                                                                                                    | escription fulfillment,<br>nd refills. CRx Specialty<br>when additional refills<br>on the free and voluntary                                                                                                    |
|                                                                                                    |                                                                                                    | · · ·                                                                                                    |
| Name: <b>CRx Specialty Solutions Pharmacy</b><br>NPI: <b>1336141381</b>                                                                                                    |                                                                                                    |                                                                                                    |
| Hours of Operation<br>Monday-Friday                                                                                                    | <b>Contact</b><br>Toll Free:                                                                                                    | (877) 646-1716                                                                                                    |
|                                                                                                    | rising cost of eligible brand and sp<br>provided coupons. Under the Varia<br>for prescription drugs may be reduce<br>coupon.<br>CRx Specialty Solutions™ is the pr<br>administers the Variable Copay™ j<br>and provides free services such as<br>Solutions™ will also contact your<br>are needed on your prescription. F<br>Variable Copay™ program, please<br>located below.<br>Should you have any issues regard<br>fulfillment, please call (800) 710-9<br>Customer Care Specialist.<br>Name: CRx Specialty Solutions Ph<br>NPI: 1336141381 | rising cost of eligible brand and specialty medications by<br>provided coupons. Under the Variable Copay™ program<br>for prescription drugs may be reduced or eliminated by<br>coupon.<br>CRx Specialty Solutions™ is the preferred Variable Copa<br>administers the Variable Copay™ program, performs pr<br>and provides free services such as automated shipping a<br>Solutions™ will also contact your prescribing physician<br>are needed on your prescription. For more information<br>Variable Copay™ program, please contact CRx Specialty<br>located below.<br>Should you have any issues regarding your Variable Cop<br>fulfillment, please call (800) 710–9341 to speak with a C<br>Customer Care Specialist.<br>Name: CRx Specialty Solutions Pharmacy<br>NPI: 1336141381 |

Accessing the Southern Scripts Member Portal

Each registered member will have instant access to their benefits, prescriptions, cards, and more. The Southern Scripts Member Portal is home to essential benefit information, such as member and dependent details, benefit utilization, and plan utilization. You can also browse your prescription drug history and locate a pharmacy near you. To manage your prescriptions online, follow the steps below.

- 1. Visit southernscripts.net/members
- 2. Select Member Portal on the left navigation
- 3. Login to the Pharmacy Benefits Portal with your credentials. Note: First time users need to create an account by following the hyperlink on the Member Portal page.

southernscripts.net/members.php

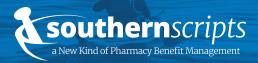

# Member Reference Guide

### Download the Southern Scripts Mobile App

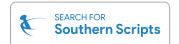

Members of Southern Scripts need convenient and straightforward access to important pharmacy information.

That's why we created a simple and fast way for members to track and manage their prescriptions – freely available on iOS and Android.

The Southern Scripts App stores a digital Member ID Card, current and previous Southern Scripts prescription lists, and an integrated pharmacy locator.

#### iPhone (App Store)

- 1. Select the App Store icon on your iPhone
- 2. Select the Search icon on the bottom of the screen
- 3. In the Search Bar, type Southern Scripts and select Search
- 4. The Southern Scripts app will display in the search results. Select **Get** to download the Southern Scripts app

#### Android (Google Play)

- 1. Select the Google Play icon on your Android phone
- 2. Select the **Apps** icon on the bottom of the screen
- 3. In the Search Bar at the top, type Southern Scripts and select Search
- 4. The Southern Scripts app will display in the search results. Select **Install** to download the Southern Scripts app.

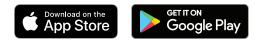

# **Additional Notes**

If you have questions or need assistance regarding your prescription coverage, please contact us to speak with a dedicated customer service representative.